Guide d'installation

## Comment activer l'eSIM sur Android?

Pour installer votre eSIM, quelques étapes simples suffisent: Veillez à ce que votre téléphone soit connecté à un réseau WIFI avant toute opération.

1 Accédez dans vos paramètres à la section «connexions » ou l'emplacement de vos paramètres WIFI.

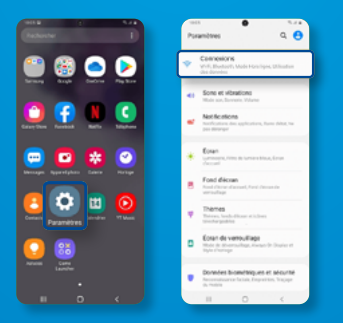

2 Cliquez sur «Gestionnaire de carte SIM» et «Ajout d'un forfait mobile».

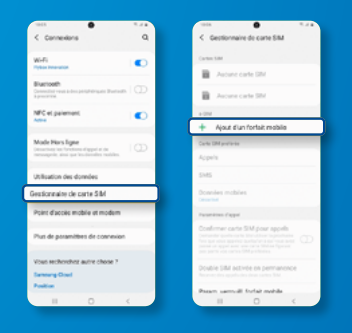

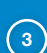

3 Ajoutez via QR code en scannant celui que nous vous avons fourni.

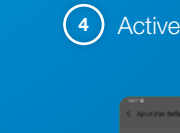

 $(4)$  Activez le nouveau forfait.

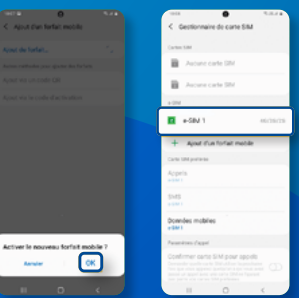

Votre eSIM est désormais active!

Notez que les intitulés de sections peuvent varier d'une marque de téléphone à une autre.